AI & Machine Learning Products [\(https://cloud.google.com/products/machine-learning/\)](https://cloud.google.com/products/machine-learning/) Cloud Video Intelligence API [\(https://cloud.google.com/video-intelligence/\)](https://cloud.google.com/video-intelligence/) Documentation (https://cloud.google.com/video-intelligence/docs/) [Guides](https://cloud.google.com/video-intelligence/docs/)

## Getting audio track transcription

The Video Intelligence can transcribe speech to text from supported video files.

Video Intelligence speech transcription supports the following features:

- **Alternative words**: Use the maxAlternatives option to specify the maximum number of options for recognized text translations to include in the response. This value can be an integer from 1 to 30. The default is 1. The API returns multiple transcriptions in descending order based on the confidence value for the transcription. Alternative transcriptions do not include word-level entries.
- **Profanity filtering**: Use the filterProfanity option to filter out known profanities in transcriptions. Matched words are replaced with the leading character of the word followed by asterisks. The default is false.
- **Transcription hints**: Use the speechContexts option to provide common or unusual phrases in your audio. Those phrases are then used to assist the transcription service to create more accurate transcriptions. You provide a transcription hint as a SpeechContext (https://cloud.google.com/video[intelligence/docs/reference/rest/v1/videos/annotate#SpeechContext\)](https://cloud.google.com/video-intelligence/docs/reference/rest/v1/videos/annotate#SpeechContext) object.
- **Audio track selection**: Use the audioTracks option to specify which track to transcribe from multi-track audio. This value can be an integer from 0 to 2. Default is 0.
- **Automatic punctuation**: Use the enableAutomaticPunctuation option to include punctuation in the transcribed text. The default is false.
- **Multiple speakers**: Use the enableSpeakerDiarization option to identify different speakers in a video. In the response, each recognized word includes a speakerTag field that identifies which speaker the recognized word is attributed to.

## Request Speech Transcription for a Video

REST & CMD LINE C# GO MORE THE CHANNEL CONTROLLER SOME CHANNEL CONTROLLER STATES OF THE CONTROLLER STATES OF THE CHANNEL CHANNEL CHANNEL CONTROLLER STATES OF THE CONTROLLER STATES OF THE CONTROLLER STATES OF THE CONTROLLER

## Send the process request

The following shows how to send a POST request to the videos:annotate

[\(https://cloud.google.com/video-intelligence/docs/reference/rest/v1/videos/annotate\)](https://cloud.google.com/video-intelligence/docs/reference/rest/v1/videos/annotate) method. The example uses the access token for a service account set up for the project using the Cloud SDK. For instructions on installing the Cloud SDK, setting up a project with a service account, and obtaining an access token, see the Video Intelligence quickstart

[\(https://cloud.google.com/video-intelligence/docs/quickstarts\).](https://cloud.google.com/video-intelligence/docs/quickstarts)

Before using any of the request data below, make the following replacements:

- *input-uri*: a Cloud Storage bucket that contains the file you want to annotate, including the file name. Must start with gs://. For example: "inputUri": "gs://cloud-videointelligence-demo/assistant.mp4",
- *language-code*: [Optional] See supported languages [\(https://cloud.google.com/speech-to-text/docs/languages\)](https://cloud.google.com/speech-to-text/docs/languages)

```
HTTP method and URL:
```
POST https://videointelligence.googleapis.com/v1/videos:annotate  $\circ$ 

```
Request JSON body:
```

```
{
"inputUri": "input-uri",
  "features": ["SPEECH_TRANSCRIPTION"],
  "videoContext": {
    "speechTranscriptionConfig": {
      "languageCode": "language-code",
      "enableAutomaticPunctuation": true,
      "filterProfanity": true
    }
  }
}
```
To send your request, expand one of these options:

curl (Linux, macOS, or Cloud Shell)

```
Note: Ensure you have set the GOOGLE_APPLICATION_CREDENTIALS
(https://cloud.google.com/docs/authentication/production) environment variable to your service
account private key file path.
```
 $\blacktriangledown$ 

 $\blacksquare$ 

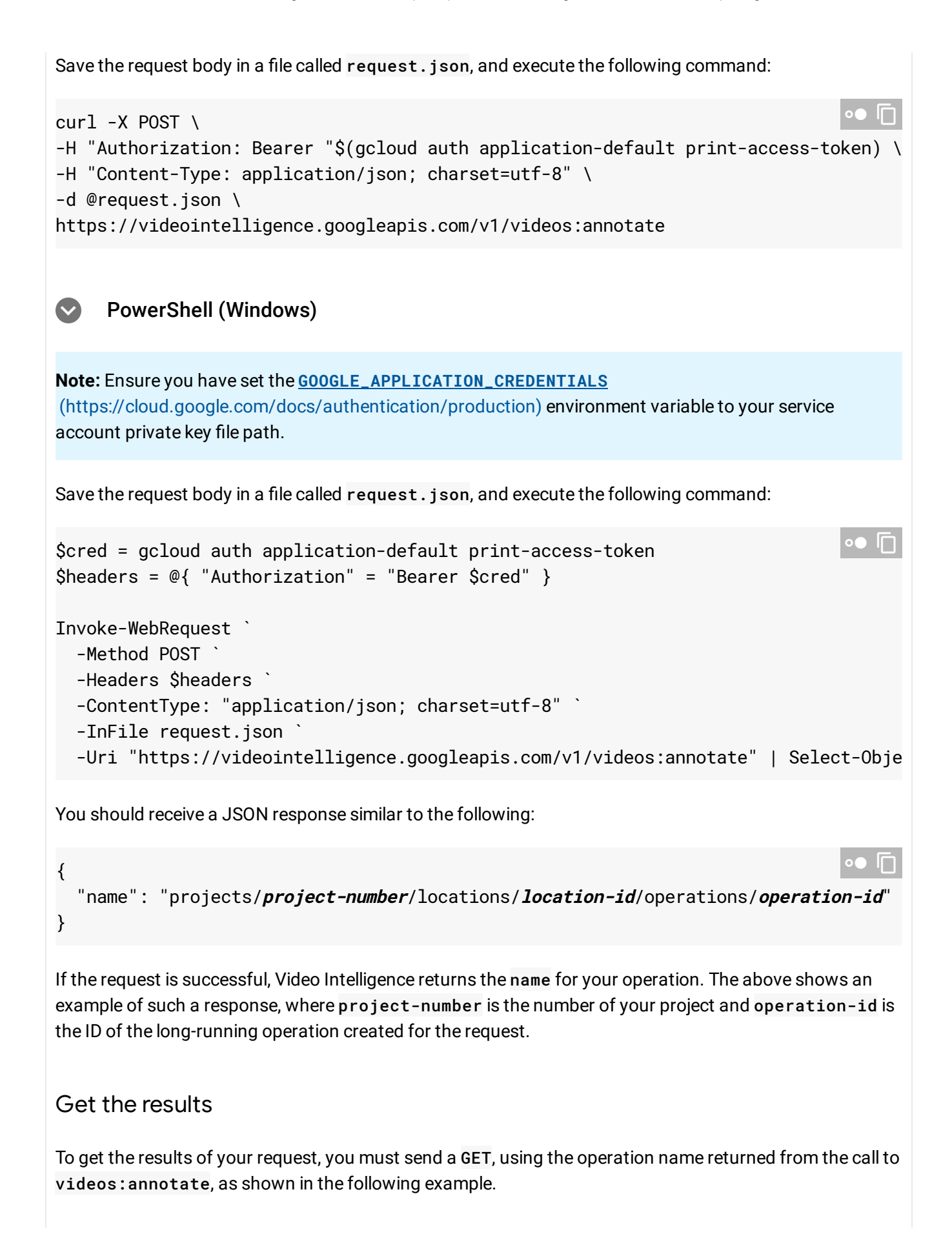

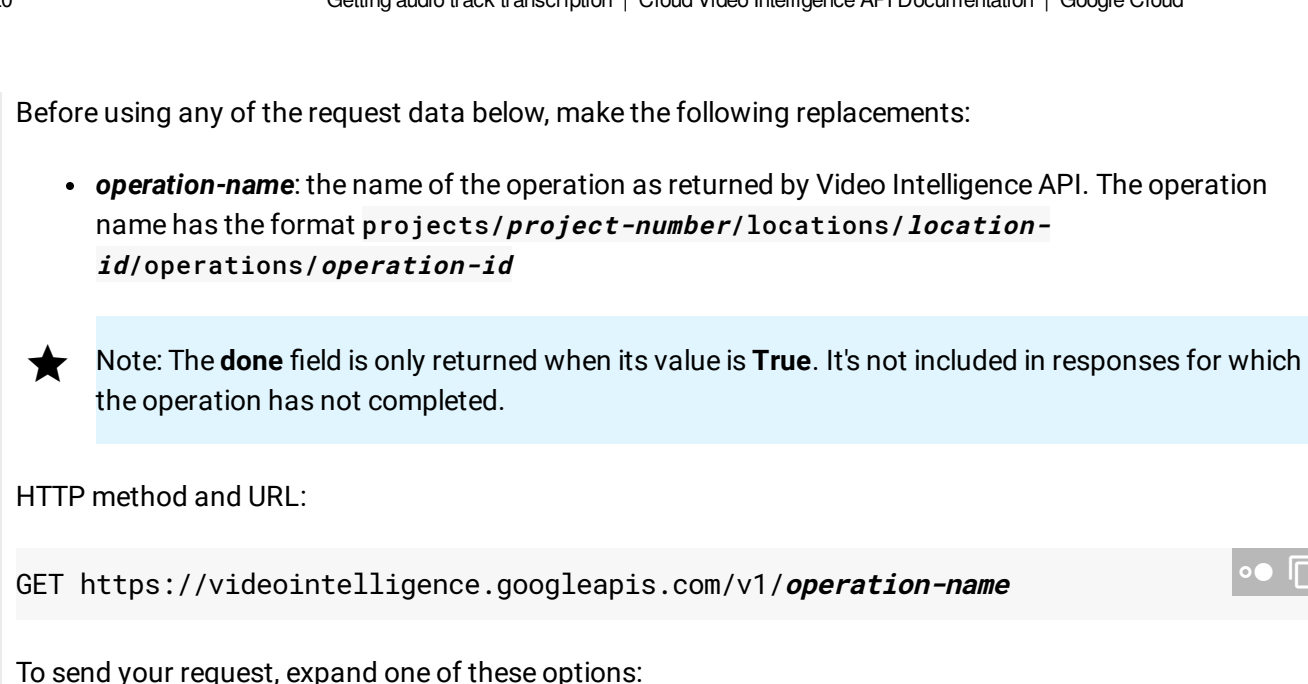

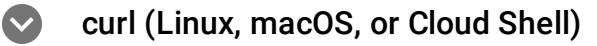

**Note:** Ensure you have set the **GOOGLE\_APPLICATION\_CREDENTIALS** [\(https://cloud.google.com/docs/authentication/production\)](https://cloud.google.com/docs/authentication/production) environment variable to your service account private key file path.

Execute the following command:

```
curl -X GET \setminus-H "Authorization: Bearer "$(gcloud auth application-default print-access-token) \
https://videointelligence.googleapis.com/v1/operation-name
                                                                                   \bullet \Box
```

```
PowerShell (Windows)
```

```
Note: Ensure you have set the GOOGLE_APPLICATION_CREDENTIALS
(https://cloud.google.com/docs/authentication/production) environment variable to your service
account private key file path.
```
Execute the following command:

\$cred = gcloud auth application-default print-access-token  $Sheaders = @{$  "Authorization" = "Bearer \$cred" }

```
Invoke-WebRequest `
```
 $\bullet \Box$ 

```
You should receive a JSON response similar to the following:
  -Method GET `
  -Headers $headers `
  -Uri "https://videointelligence.googleapis.com/v1/operation-name" | Select-Objec
 Response
{
  "name": "projects/project-number/locations/location-id/operations/operation-id",
  "metadata": {
    "@type": "type.googleapis.com/google.cloud.videointelligence.v1.AnnotateVideoP
    "annotationProgress": [{
      "inputUri": "/bucket-name-123/sample-video-short.mp4",
      "progressPercent": 100,
      "startTime": "2018-04-09T15:19:38.919779Z",
      "updateTime": "2018-04-09T15:21:17.652470Z"
    }]
  },
  "done": true,
  "response": {
    "@type": "type.googleapis.com/google.cloud.videointelligence.v1.AnnotateVideoR
    "annotationResults": [
    {
          "speechTranscriptions": [
      {
            "alternatives": [
          {
            "transcript": "and laughing going to talk about is the video intellige
            "confidence": 0.8442509,
            "words": [
          {
            "startTime": "0.200s",
            "endTime": "0.800s",
            "word": "and"
          },
          {
            "startTime": "0.800s",
            "endTime": "1.100s",
            "word": "laughing"
          },
          {
            "startTime": "1.100s",
                                                                                   \blacksquare
```

```
"endTime": "1.200s",
        "word": "going"
      },
...
```
Except as otherwise noted, the content of this page is licensed under the Creative Commons Attribution 4.0 License [\(https://creativecommons.org/licenses/by/4.0/\)](https://creativecommons.org/licenses/by/4.0/)*, and code samples are licensed under the Apache 2.0 License* [\(https://www.apache.org/licenses/LICENSE-2.0\)](https://www.apache.org/licenses/LICENSE-2.0)*. For details, see our Site Policies* [\(https://developers.google.com/terms/site-policies\)](https://developers.google.com/terms/site-policies)*. Java is a registered trademark of Oracle and/or its aliates.*

*Last updated January 22, 2020.*